## **Online-Suche nach AVGS-Angeboten**

- 1. Rufen Sie die Webadresse<https://www.arbeitsagentur.de/aktivierungs-vermittlungsgutschein-avgs> auf.
- 2. Klicken die den Button "Angebote finden" an.

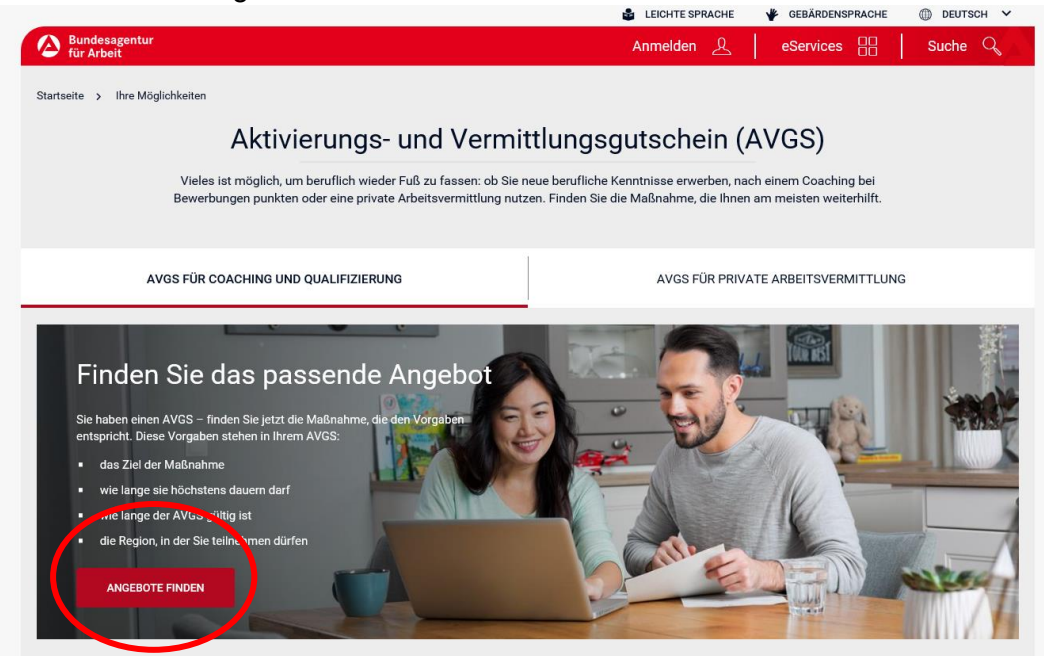

3. Wählen Sie das Ziel, das auf Ihrem Arbeits- und Vermittlungsgutschein angegeben ist

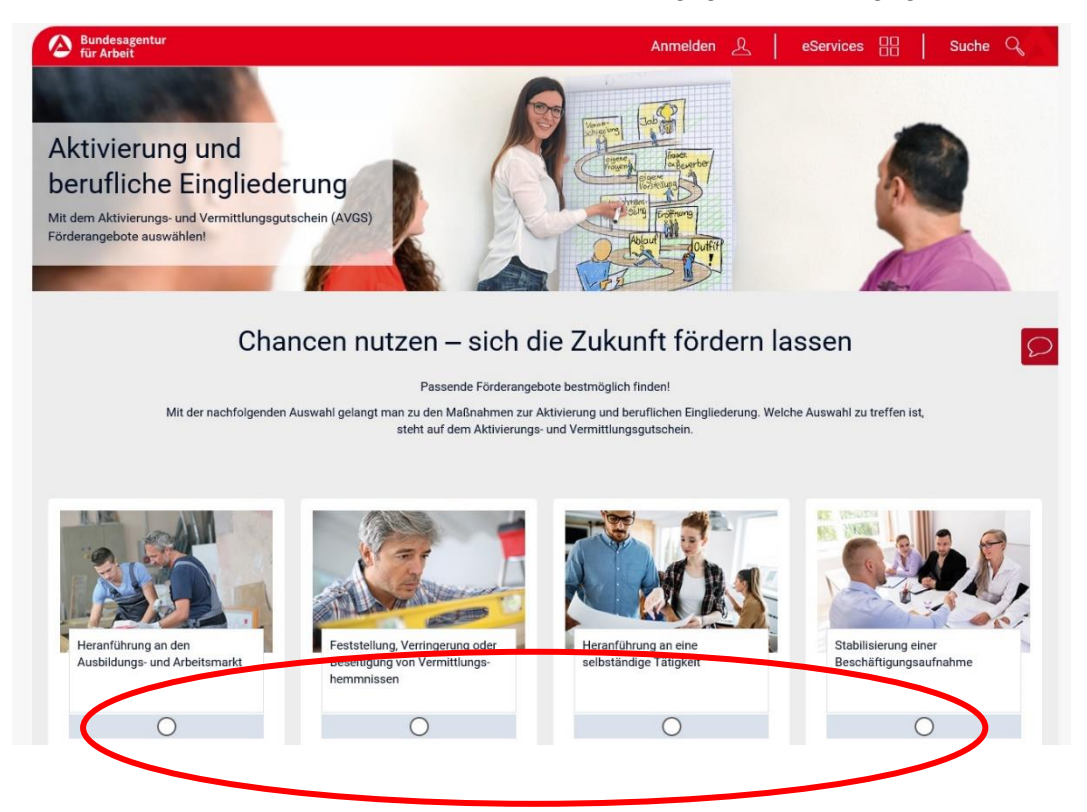

4. Befüllen Sie die Eingabefelder "Ziel" (z.B. Coaching, Bewerbungsunterlagen etc.) und "Ort".

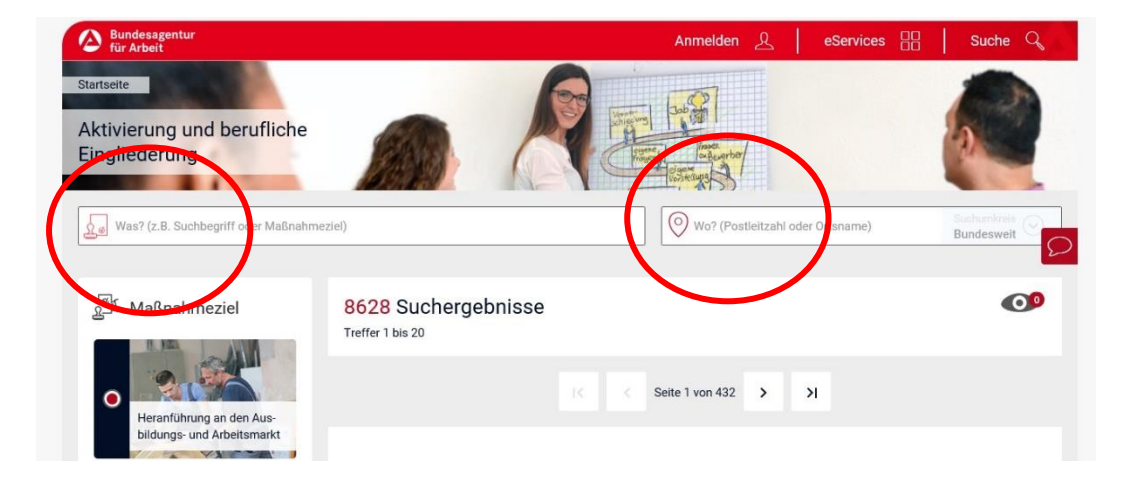

5. Über die Detailseite erfahren Sie, wo und wann der Kurs stattfindet und erhalten den Kontakt zum Anbieter.

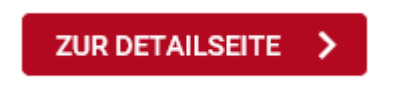

- 6. Nehmen Sie mit dem Anbieter Kontakt auf und lassen Sie dort die Unterlagen ausfüllen.
	- Danach sprechen Sie in einem Termin mit Ihrer Integrationsfachkraft über Ihren gewünschten Kurs.